#### **ATTACHMENT D**

# **FILE FORMATS**

This attachment describes the formats for the round results files that will be uploaded to the FCC Internet site after each round of the auction. There are three sets of results files. The first set of files is in Microsoft Access 97 *mdb* format and contains the data tables for the FCC Auction Tracking Tool. The other files are in *dbf* and *txt* format and contain the raw output of the auction data.

### **A. Locations of Uploaded Files**

The newest round results are uploaded to the *Results* directory based on type of file format: dbf, mdb (zip files), and txt.

## **On the primary location,** *wtbwww01.fcc.gov***:**

- http://wtbwww01.fcc.gov/MMB/CP3/Auction\_28/Results/dbf/
- http://wtbwww01.fcc.gov/MMB/CP3/Auction\_28/Results/mdb/
- http://wtbwww01.fcc.gov/MMB/CP3/Auction\_28/Results/txt/

**Note:** If you cannot access these files at the preceding primary location, you can access the same files at either of the following secondary locations: *wtbwww13.fcc.gov* or *www.fcc.gov/wtb/auctions/.*

After every 50 rounds, files will be moved from the Results directory to archive directories. The following listings show an example of the directory structure for an auction in round 102. Note that the results for rounds 101 and 102 would be in the *Results* directories.

### **On the primary location,** *wtbwww01.fcc.gov***:**

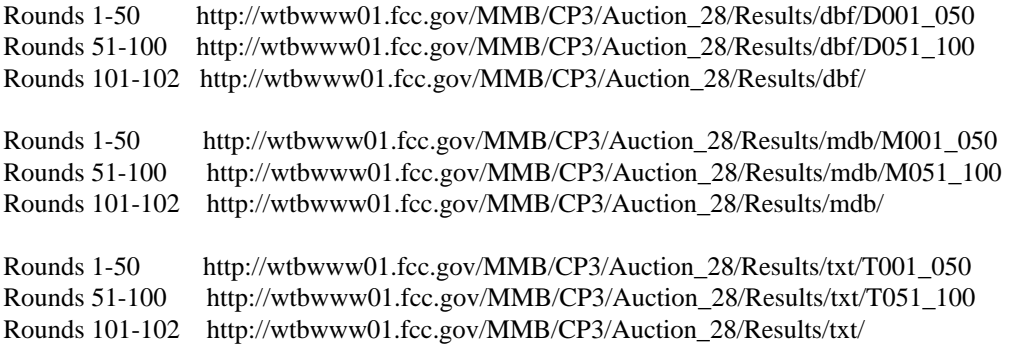

**Note:** If you cannot access the files at the preceding primary location, you can access the same files at either of the following secondary locations: *wtbwww13.fcc.gov* or *www.fcc.gov/wtb/auctions/*.

### **B. Tracking the FCC Mock Auction**

Mock Auction round results and announcement files will be posted on the FCC Internet in the same location as the auction results. The directory structure for the mock auction will be as follows:

## **On the primary location,** *wtbwww01.fcc.gov***:**

- http://wtbwww01.fcc.gov/MMB/CP3/Auction\_28/Results/dbf/
- http://wtbwww01.fcc.gov/MMB/CP3/Auction\_28/Results/mdb/
- http://wtbwww01.fcc.gov/MMB/CP3/Auction\_28/Results/txt/

If you cannot access the files at the preceding primary location, you can access the same files at either of the following secondary locations: *wtbwww13.fcc.gov* or *www.fcc.gov/wtb/auctions/*.

*Obtaining Round Results From a Touch-Tone Phone:* You can also obtain round results from a touch-tone phone, using our Automated Round Results System. Just dial 800-432- 2110 and follow the voice prompts. You will need to know the name of the construction permit you want, such as SST 10.

#### **C. Round Results Files**

The round results files were used by the previous Excel based tracking tool produced by the FCC and are still being distributed for those bidders who use them for their own tracking purposes. The following layouts are for the dbf files. The txt files will have character field types.

### **1. ALL\_BIDS file**

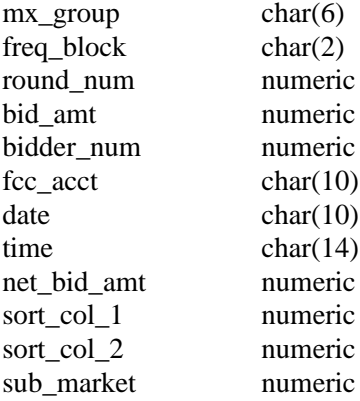

# **2. HIGH\_BIDS file**

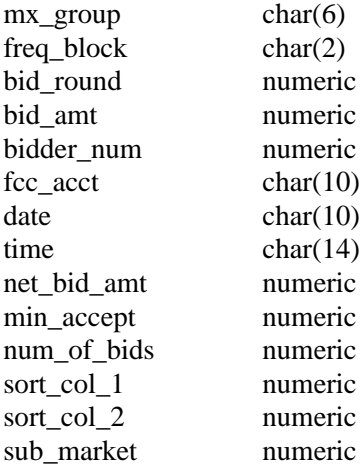

# **3. MAXIMUM\_ELIGIBILITY file**

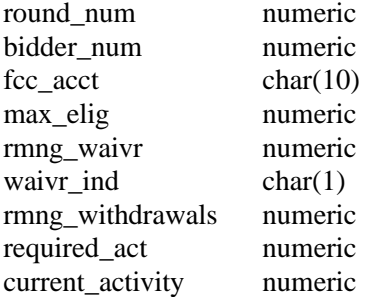

# **4. WITHDRAWALS file**

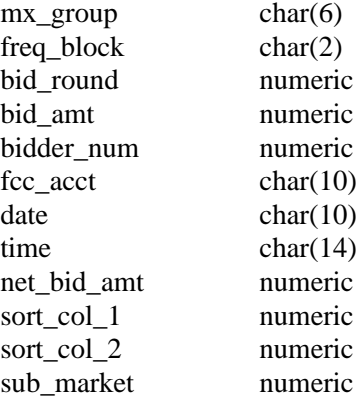

# **5. BIDDER\_CROSS\_REFERENCE file**

bidder\_num numeric<br>fcc\_acct char(10)  $fcc_acct$  char(10)<br>co\_name char(50)  $\overline{\text{co}_\text{name}}$ bidding\_credit\_pctg numeric<br>short\_name char(10) short\_name char(10)<br>bidder\_num numeric bidder\_num